# 【注意事項】

R20TS0370JJ0100 Rev.1.00 2018.11.16 号

CS+用 RL78 コード生成 (CS+ for CC), CS+用 RL78 コード生成 (CS+ for CA,CX), e2 studio Code Generator プラグイン,

### RL78 コード生成支援ツール Applilet3

#### 概要

タイトルに記載している製品の使用上の注意事項を連絡します。

1. シリアル UART4 を設定する時の注意事項

### 1. シリアル UART4 を設定する時の注意事項

#### 1.1 該当製品

- **▶ CS+用 RL78 コード生成 V2.16.00 (CS+ for CC V7.00.00)**
- ▶ CS+用 RL78 コード生成 V2.16.00 (CS+ for CA,CX V4.02.00)
- > Code Generator  $\angle$ ラグイン V2.11.0 (e<sup>2</sup> studio V7.0.0)
- **▶ RL78 コード生成支援ツール Applilet3 V1.15.00**

#### 1.2 該当 MCU

RL78 ファミリ:RL78/I1A グループ

### 1.3 内容

該当製品のシリアル機能で UART4 を設定後に、他の周辺機能の画面を開いた後、再度シリアル機能の設 定画面を開くことができません。そのため、UART4 の再設定ができません。

各該当製品の問題の詳細を以下に示します。

- **> CS+用 RL78 コード生成をご使用の場合** 上記の状態でシリアル機能をクリックするとエラーメッセージが表示されます。(図 1) また、コード生成ボタンを押してもエラーが発生して、コードが生成されません。(図 2)
- **▶** e<sup>2</sup> studio Code Generator プラグインをご使用の場合 上記の状態で、コード生成ボタンを押してもエラーが発生して、コードが生成されません。(図 3)
- ▶ Applilet3 をご使用の場合 上記の状態でコード生成ボタンを押すと、シリアル機能の生成コードは生成されませんが、その他の 周辺機能のコードは出力されます。

なお、旧バージョン製品で UART4 を設定したプロジェクトを該当製品で開いた場合にも同じ問題が発生 します。

## RENESAS TOOL NEWS

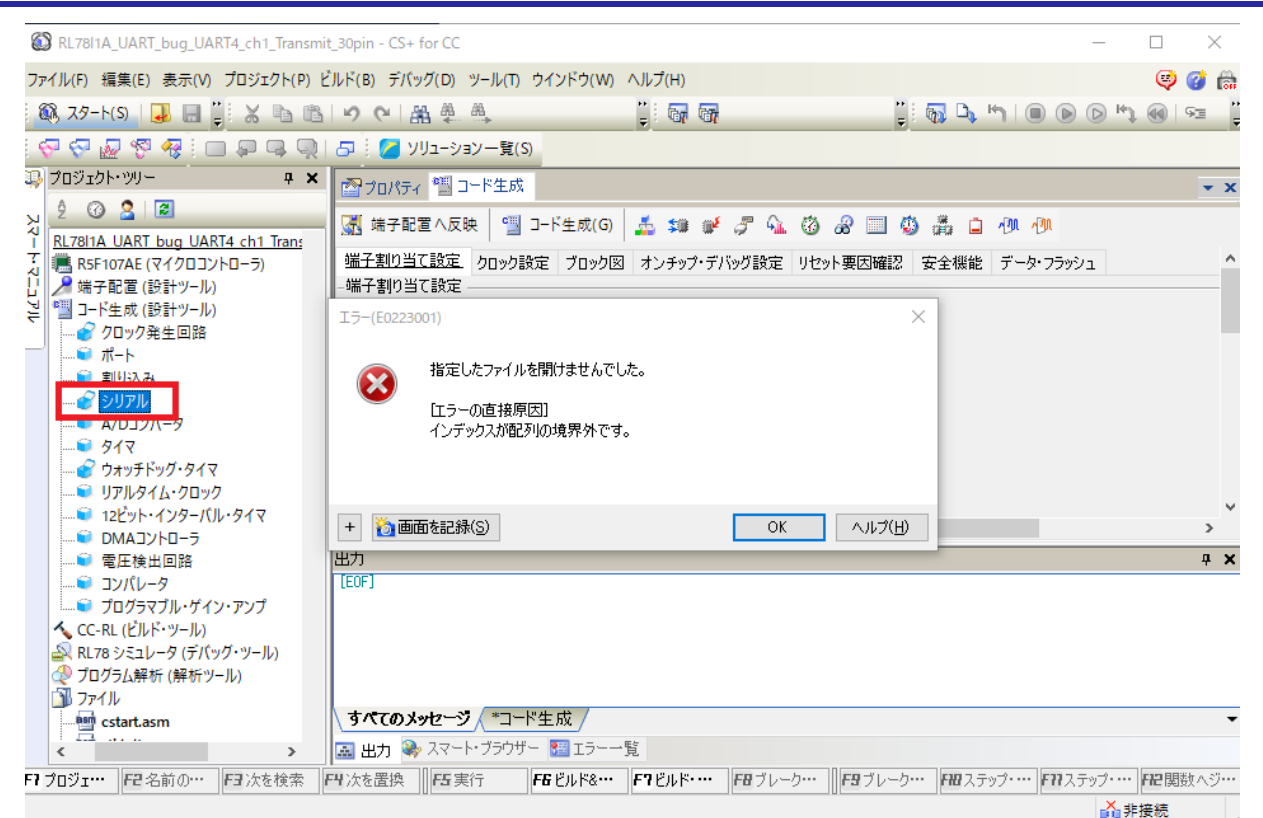

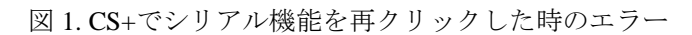

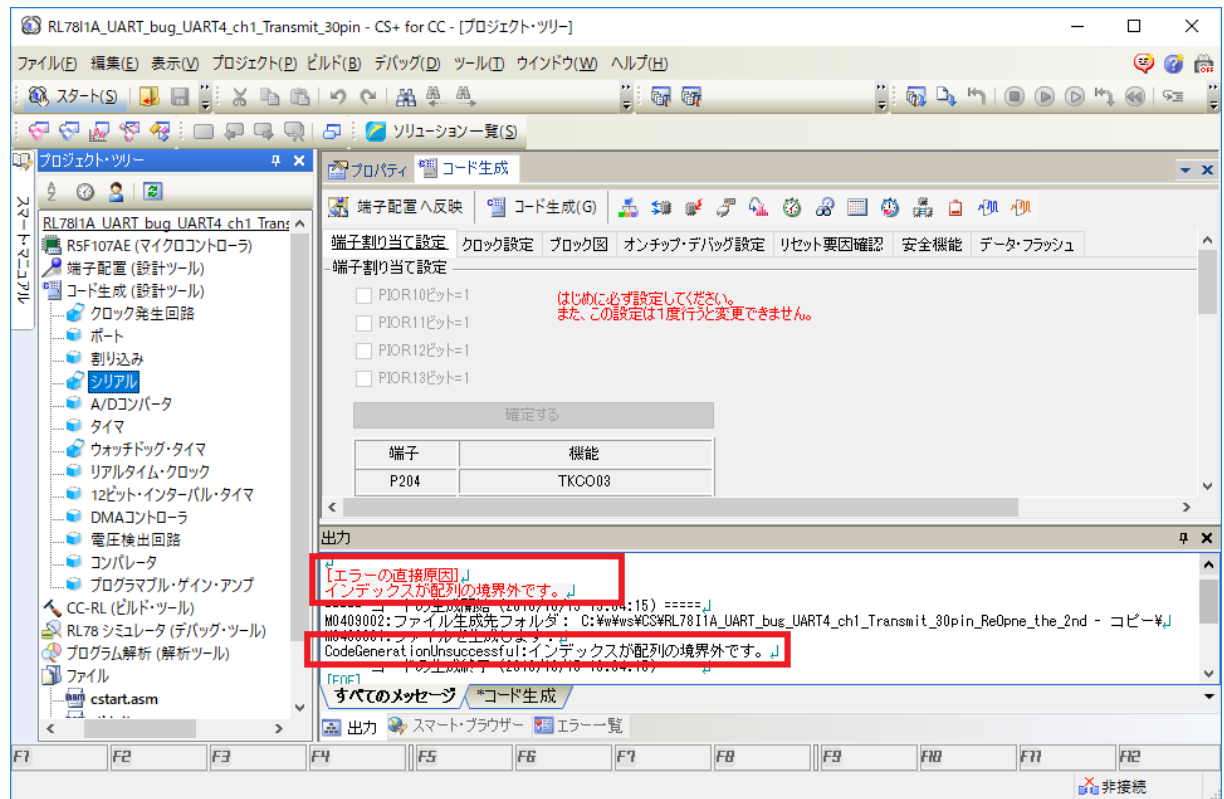

図 2. CS+でコード生成した時のエラー

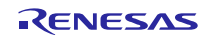

| e <sup>2</sup> workspace7.0.0.R20180705_RL78l1A_buq - http://tool-support.renesas.com/autoupdate/support/smartbrowser/ja-jp/ToolNews/e2s/index.html - e <sup>2</sup> studio<br>$\times$<br>П |                                                                                                    |                                                                     |
|----------------------------------------------------------------------------------------------------|----------------------------------------------------------------------------------------------------|---------------------------------------------------------------------|
|                                                                                                    | ファイル(F) 編集(E) ナビゲート(N) 検索(A) プロジェクト(P) Renesas-Views 実行(R) ウィンドウ(W) ヘルプ(H)                                             |                                                                     |
| $\mathcal{F}$<br>  #<br>ね デバッグ(B)                                                                                                    | $\checkmark$                                                                                                    |                                                                     |
| クイック・アクセス   12   電 LG C/C++ ■コード生成<br>∥▼園▼園▼や⇔▼☆▼                                                                                                    |                                                                                                    |                                                                     |
| ■ プロジェクト・エクスプローラー ☆<br>$=$ $\Box$                                                                                                    | 周辺機能 83   图 コード・プレビュー Ⅲ プロパティー                                                                                         | <sup>《第</sup> ] コードを生成する ◎ ▽ ▽ □ □                                  |
| 日 弘 ▽                                                                                                    | - A/Dコンバータ動作設定                                                                                                    |                                                                     |
| RL78I1A UART4 ch0 Recieve 38pin ^                                                                                                    | ○使用する<br>◎ 使用しない                                                                                                    |                                                                     |
| > p includes                                                                                                    | -コンパレータ動作設定                                                                                                    |                                                                     |
| > <sup>@</sup> generate<br>$> 29$ src                                                                                                    | ◎許可<br>◎停止                                                                                                    |                                                                     |
| r_option_cc.txt                                                                                                    | -分解能設定<br>○ 8Fット<br>◎ 10円水                                                                                             |                                                                     |
| RL78I1A UART4 ch0 Recieve 38                                                                                                    | -VREF(+)設定                                                                                                    |                                                                     |
| ▽ 『■ コード生成                                                                                                    | ○ AVREFP<br>◎内部基準雷圧<br>O VDD                                                                                           |                                                                     |
| ▽ 9型 周辺機能                                                                                                    | -VREF(-)設定                                                                                                    |                                                                     |
| ● クロック発生回路<br>6 #−⊦                                                                                                    | ⋖                                                                                                    | $\mathbf{r}$                                                        |
| ■ 割り込み                                                                                                    | <b>B. AT &amp; I rd E - D + P D</b><br>■ コンソール ※ ■ 問題                                                                  | <b>♪競合 ●スマー</b> 23<br>$=$ $\Box$                                    |
| ♪ シリアル                                                                                                    | コード牛 成のコンソール                                                                                                    | お金団はな<br>$\overline{\nabla}$                                        |
| ===== コードの生成開始 (2018/10/15 18:32:56) =====<br>■ A/Dコンパータ<br>デバイス: -<br>M0409002:ファイル生成先フォルダ: C:\Users\a5087631\e2 studio\workspace7.0.0.R20.                                                 |                                                                                                    |                                                                     |
| ■ タイマ<br>M0409001:ファイルを生成します:<br>コンテキスト・ヘルプ ユーザーズ・マー・  ・<br>フ ウォッチドッグ・タイマ                                                                                                    |                                                                                                    |                                                                     |
| ■ リアルタイム・クロック                                                                                                    | CodeGenerationUnsuccessful:インデックスが配列の境界外です。                                                                            | 計:13                                                                |
| ■ 12ビット・インターバル・タイマ                                                                                                    | <u> Maria Maria Maria (1989) (1989-1981) (1989-1981) (1989-1981) (1989-1981) (1989-1981) (1989-1981) (1989-1981) (</u> |                                                                     |
| DMAJVトローラ                                                                                                    |                                                                                                    | 受信日<br>がへ                                                           |
| ■ 電圧検出回路                                                                                                    |                                                                                                    | Œ.<br><b>NEW!</b><br>2018/10/15<br>vj-<br><b>NEW!</b><br>2018/10/15 |
| ■ コンパレータ<br>● プログラマブル・ゲイン・アンプ 」                                                                                                    |                                                                                                    | $M - \infty$<br>NEW!<br>2018/10/15                                  |
| ■ → で、ぜいみ。                                                                                                    |                                                                                                    | $\rightarrow$<br>≺                                                  |
| $\,<\,$<br>ה ו                                                                                                    | $\epsilon$<br>$\rightarrow$<br>RL78I1A UART4 ch0 Recieve 38pin/コード生成/周辺機能/A/Dコンバータ!                                    |                                                                     |
|                                                                                                    |                                                                                                    |                                                                     |

図 3. e2 studio でコード生成した時のエラー

#### 1.4 回避策

該当製品をアンインストールし、前バージョンのコード生成プラグインをインストールしてください。 なお、CS+のアンインストール方法は、下記のユーザーズマニュアルの"2.2 CS+をアンインストールす る"をご参照ください。

- ▶ アンインストールする製品
	- $\div$  CS+ for CC V7.00.00
	- $\div$  CS+ for CA,CX V4.02.00
	- $\div$  e<sup>2</sup> studio V7.0.0
	- $\triangle$  Applilet3 V1.15.00
- **> CS+V6.00.00 統合開発環境ユーザーズマニュアルインストーラ編**

<https://www.renesas.com/search/keyword-search.html#genre=document&q=r20ut3990>

▶ インストールする前バージョンの製品

以下の URL から、インストーラをダウンロードしてインストールしてください。

 $\div$  CS+ for CC V6.01.00 (一括ダウンロード版) <https://www.renesas.com/ja-jp/software/D4000575.html> (分割ダウンロード版) <https://www.renesas.com/ja-jp/software/D4000577.html>  $\div$  CS+ for CA,CX V4.01.00 (一括ダウンロード版) <https://www.renesas.com/jp/ja/software/D4000553.html> (分割ダウンロード版) <https://www.renesas.com/jp/ja/software/D4000555.html>

- $\div$  e<sup>2</sup> studio V6.3.0 (Code Generator プラグイン V2.10.0) <https://www.renesas.com/jp/ja/software/D4000703.html>
- **◆ RL78 コード生成支援ツール Applilet3 V1.14.00** <https://www.renesas.com/jp/ja/software/D4000613.html>

## 1.5 恒久対策

今後のバージョンで改修予定です。(2019 年 1 月予定)

以上

改訂記録

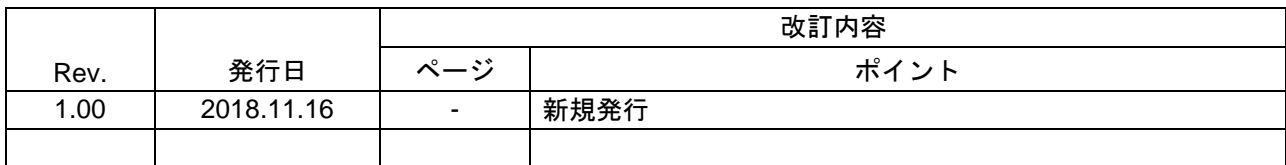

ルネサスエレクトロニクス株式会社 〒135-0061 東京都江東区豊洲 3-2-24(豊洲フォレシア)

■総合お問い合わせ先

https://www.renesas.com/contact/

本資料に記載されている情報は、正確を期すため慎重に作成したものですが、誤りがないことを保証 するものではありません。万一、本資料に記載されている情報の誤りに起因する損害がお客様に生じ た場合においても、当社は、一切その責任を負いません。 過去のニュース内容は発行当時の情報をもとにしており、現時点では変更された情報や無効な情報が 含まれている場合があります。 ニュース本文中の URL を予告なしに変更または中止することがありますので、あらかじめご承知くだ さい。

すべての商標および登録商標は、それぞれの所有者に帰属します。

© 2018 Renesas Electronics Corporation. All rights reserved. TS Colophon 2.1

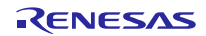